# Finanzkonten

#### Hauptseite > FIBU > Finanzkonten

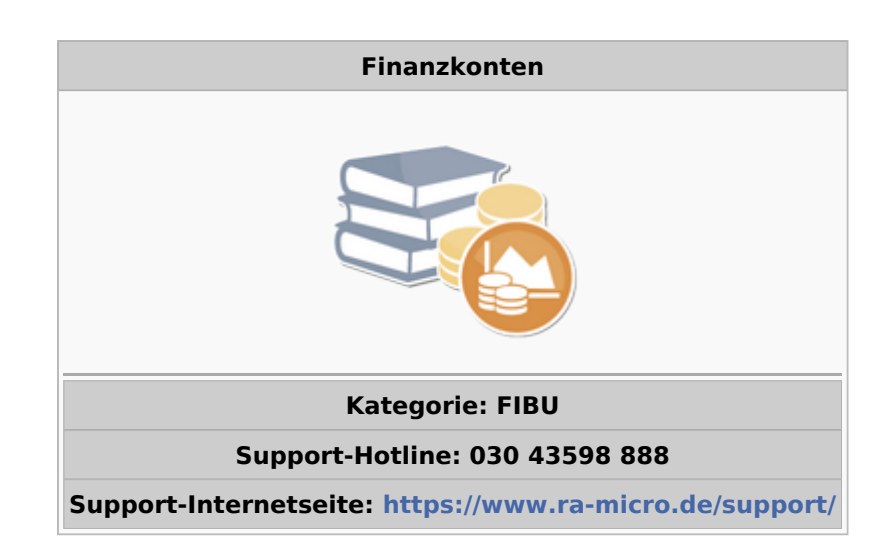

#### Inhaltsverzeichnis

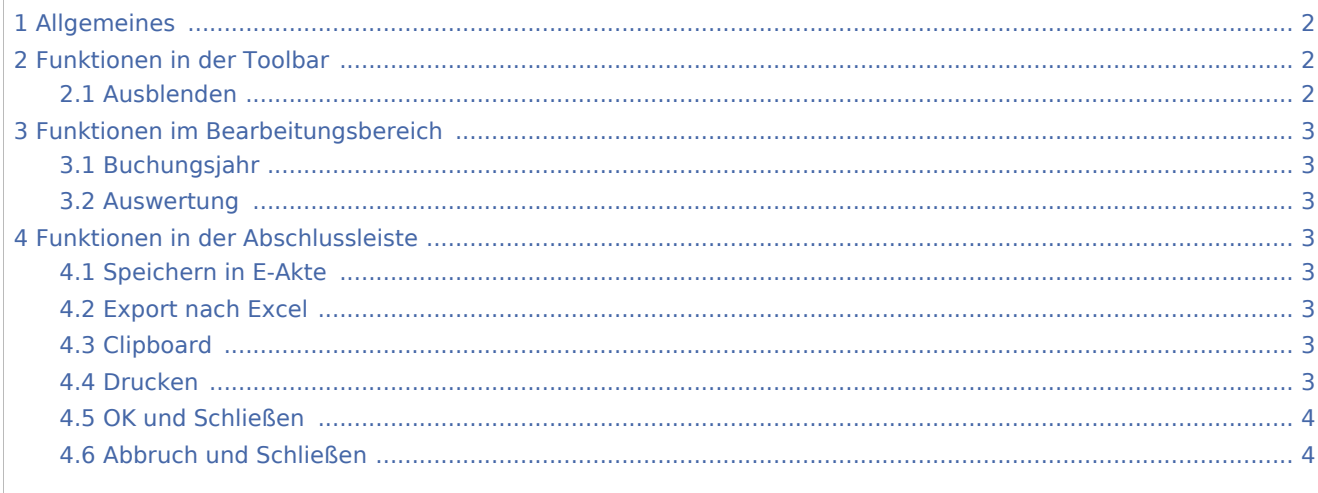

# <span id="page-1-0"></span>Allgemeines

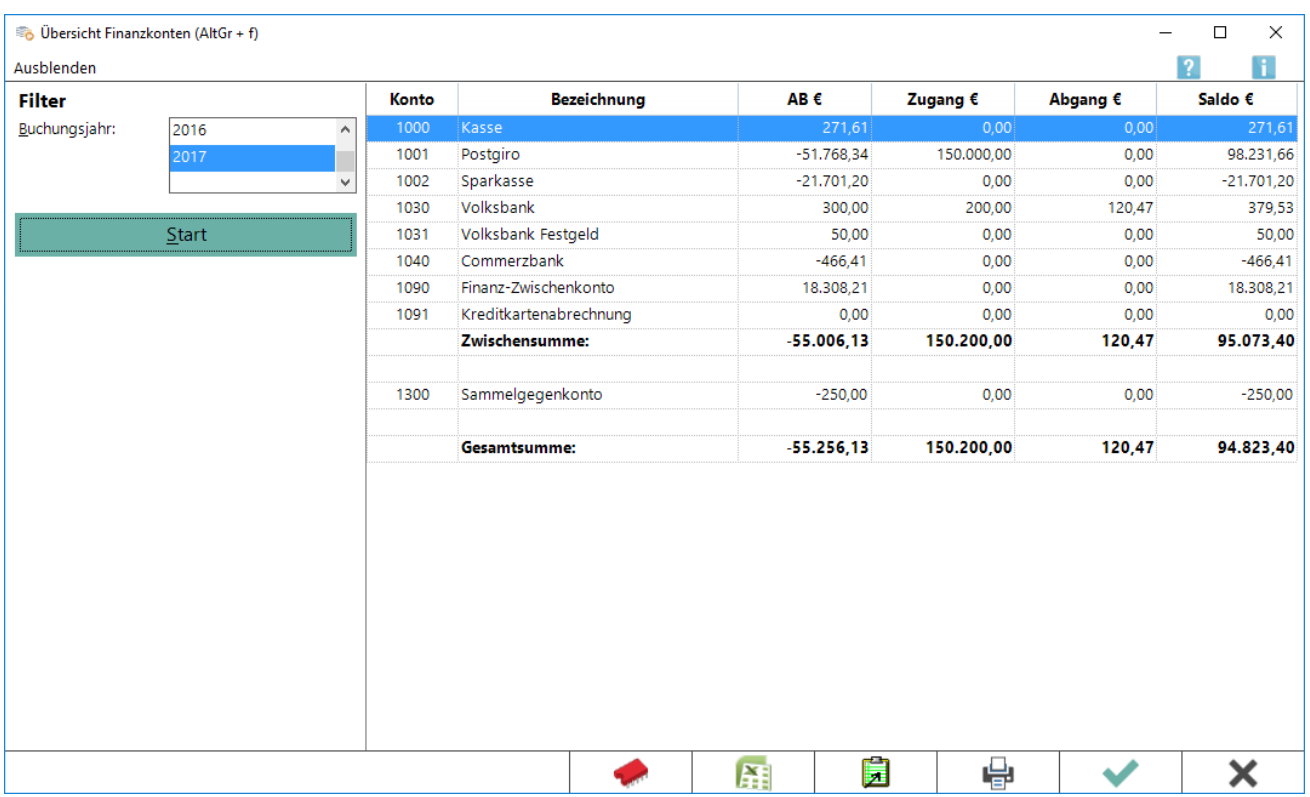

Die Finanzkonten-Übersicht ist eine Saldenliste der Finanzkonten ähnlich der [Saldenliste,](https://onlinehilfen.ra-micro.de/wiki2/index.php/Sachkontenliste) die jederzeit auch  $m$ it  $\left| \right.$  Alt Gr  $\left| \right|$   $\left| \right|$  aufgerufen werden kann. Sie ist das wichtigste Kontrollinstrument für die *Finanzbuchhaltung*.

Die Salden werden bei jeder Buchung aktualisiert; in Ausnahmefällen (z. B. bei einem Programmabsturz) kann die Neuberechnung unterblieben sein. Eine Aktualisierung erfolgt automatisch bei der Erstellung einer [E-Ü Rechnung](https://onlinehilfen.ra-micro.de/wiki2/index.php/E-%C3%9C_Rechnung) und damit im Regelfall im von RA-MICRO empfohlenen Monatsabstand. Eine Neuberechnung lässt sich jederzeit über *Sachkonten-Saldenliste abstimmen* in der Programmfunktion [Saldenliste](https://onlinehilfen.ra-micro.de/wiki2/index.php/Sachkontenliste) erzwingen.

Wenn die Buchhaltung durch eine Chiffre geschützt ist, kann die Anzeige der *Finanzkonten-Übersicht* ebenfalls gesperrt werden. Hierzu ist der Schutz auf diese Programmfunktion in *Kanzlei, Programm-Einstellungen, Allgemeine Einstellungen, Chiffren, Übersicht Finanzkonten/Sachkonten* zu erweitern.

## <span id="page-1-1"></span>Funktionen in der Toolbar

#### <span id="page-1-2"></span>Ausblenden

#### Ausblenden

Der Filterbereich kann aus- bzw. eingeblendet werden.

# <span id="page-2-0"></span>Funktionen im Bearbeitungsbereich

## <span id="page-2-1"></span>Buchungsjahr

Buchungsjahr:

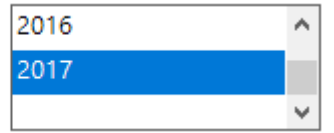

Das Jahr, für welches die Finanzkontenübersicht angezeigt wird. Voreingestellt ist der aktuelle Jahrgang.

#### <span id="page-2-2"></span>Auswertung

Die Finanzkonten werden mit Anfangsbestand, Zugang, Abgang und Saldo angezeigt.

### <span id="page-2-3"></span>Funktionen in der Abschlussleiste

### <span id="page-2-4"></span>Speichern in E-Akte

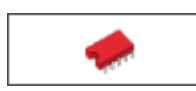

Der Speicherdialog [in E-Akte speichern](https://onlinehilfen.ra-micro.de/index.php/Speichern_in_E-Akte) wird geöffnet. Die Auswertung kann dann in eine Akte gespeichert werden.

#### <span id="page-2-5"></span>Export nach Excel

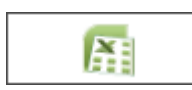

Die Auswertung wird nach Excel exportiert.

### <span id="page-2-6"></span>Clipboard

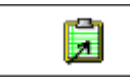

Die Auswertung wird in die Zwischenanlage gespeichert.

#### <span id="page-2-7"></span>Drucken

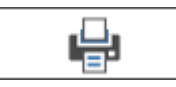

Startet den Druckdialog zum Ausdrucken der Auswertung.

# <span id="page-3-0"></span>OK und Schließen

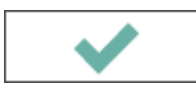

Das Fenster wird geschlossen.

## <span id="page-3-1"></span>Abbruch und Schließen

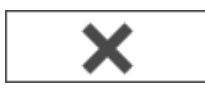

Der Vorgang wird abgebrochen und das Fenster wird geschlossen.